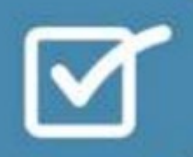

**Respondus 4.0 Administrator Guide** 

# **Moodle | Abridged Version Revised May 2022**

# **Introduction**

Respondus 4.0 is a powerful tool for creating and managing assessments that can be printed to paper or published directly to courses in Moodle, Blackboard, Desire2Learn, Instructure, and other eLearning systems. Assessments can be created offline or imported from a variety of formats, such as MS Word. Respondus 4.0 also makes it possible to move assessments from one eLearning system to another.

The Respondus 4.0 integration with Moodle requires that the Moodle administrator install a Moodle module to the server. There is no added cost for the module itself.

# **Overview of the Moodle Module**

The Respondus 4.0 integration with Moodle 3-4 requires the installation of the Respondus 4.0 Moodle module. This is what enables Respondus 4.0 to publish and retrieve quizzes to/from the Moodle server.

The Respondus 4.0 Moodle module can be downloaded from the Respondus web site and may also be available from other download locations.

## **Installing the Moodle Module**

The Respondus 4.0 Moodle module must be installed to support direct publishing and retrieval with Moodle 3-4.

## *Web-based installation option*

- 1. Download the "Moodle-respondusws-vxxx-yy.zip" file from the Respondus website. ("xxx-yy" will be the version number of the module)
- 2. Go to the web-based Moodle->Site Administration->Plugins->Install Plugins->"Install plugin from ZIP file".
- 3. Install the "Moodle-respondusws-vxxx-yy.zip" module.

If prompted to enter a username, password and shared secret, this can be left blank.

## *System-based installation option*

- 1. Download the "Moodle-respondusws-vxxx-yy.zip" file from the Respondus website. ("xxx-yy" will be the version number of the module)
- 1. Unzip the "Moodle-respondusws-vxxx-yy.zip" (making sure to preserve/use folder paths). You should see a top-level folder called "respondusws".
- 2. Copy the entire "respondusws" folder into the modules folder for your Moodle server, for example, copy the respondusws folder to <moodle\_root>/http\_docs/moodle/mod/respondusws.
- 3. Login to the Moodle server as the administrator.
- 4. Click the Notifications link on the left side of the page to run the installation script for the Respondus 4.0 Web Services module.

If prompted to enter a username, password and shared secret, this can be left blank.

At this point, the Respondus 4.0 Moodle module will be ready to use with Respondus 4.0.